## **Sim Solucions**

< Windows se acerca más a Linux con el Administrador de paquetes -Blog de Tecnología e Informática >

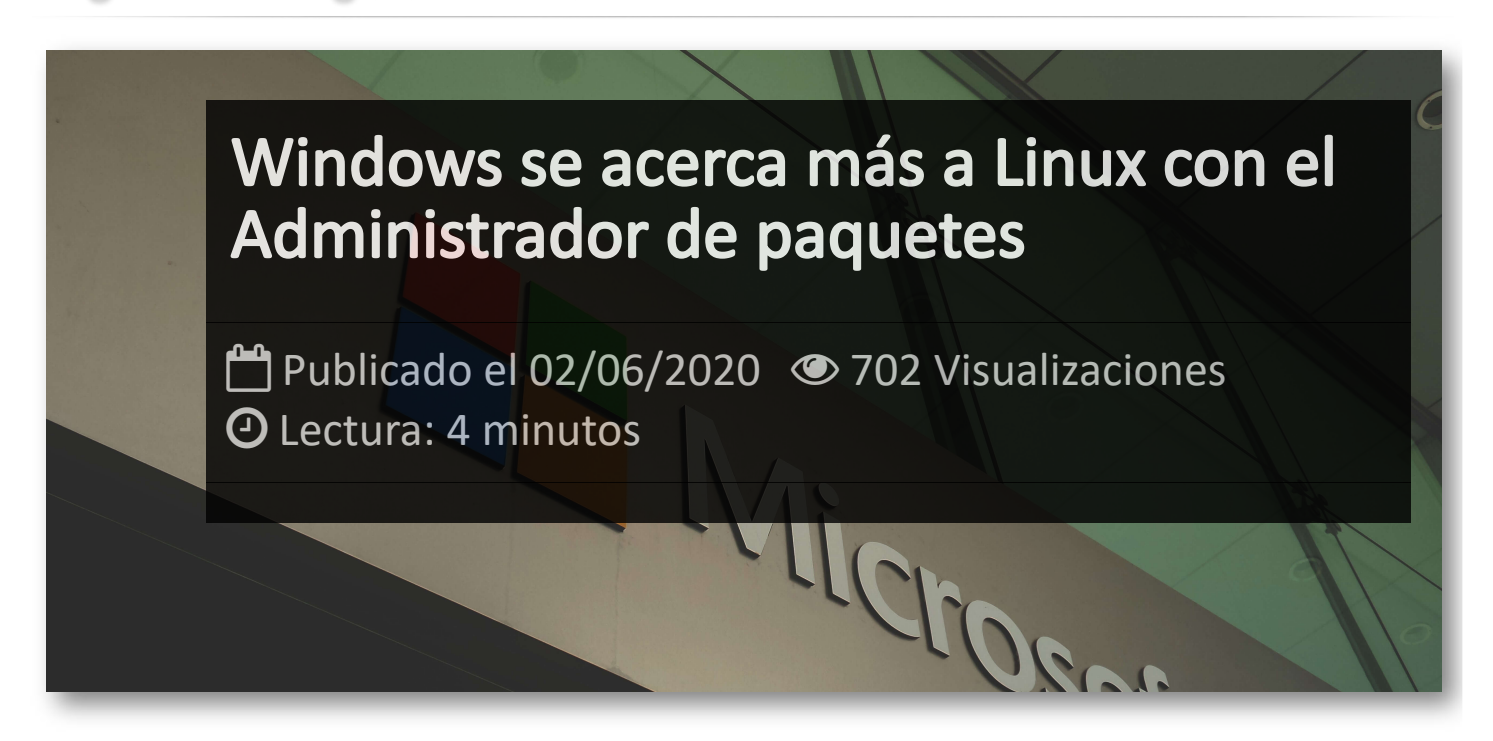

La gran novedad de *Microsoft* para su sistema operativo Windows es el *administrador de paquetes*, que fué presentado en la BUILD 2020, abriendo lo que será una nueva era para el software del sistema operativo.

El uso de administradores de paquetes para instalar software sonará tremendamente familiar a los usuarios de Linux, pero no ha sido una opción en sistemas de Microsoft. Y es que Windows 10 se va acercando cada vez más a Linux con la nueva Terminal y la segunda versión del subsistema Windows para Linux (WSL2), que llega con capacidad de ejecutar aplicaciones gráficas, la aceleración de GPU por hardware y hasta el puerto Direct3D 12 para Linux.

Se trata de una herramienta de código abierto que como la Terminal, se ha desarrollado de manera independiente a Windows 10, aunque también se incluya en el sistema. Su objetivo es ayudar a desarrolladores y usuarios a descargar e instalar aplicaciones de manera más potente y flexible que la instalación típica desde una tienda de aplicaciones o el habitual doble clic que usamos sobre un ejecutable en Windows.

Microsoft mantendrá un repositorio de aplicaciones propias y también otras desarrolladas por terceros que se podrán gestionar desde este administrador.

En primer lugar necesitaremos obtener el propio administrador, bien desde la última versión de prueba de Windows **Insider Package [Manager](https://forms.office.com/Pages/ResponsePage.aspx?id=v4j5cvGGr0GRqy180BHbR-NSOqDz219PqoOqk5qxQEZUNFkzQVcxMkJXWEFCUkE4WThQWUJMVlA1Ty4u) Insider** , o directamente desde **[GitHub](https://github.com/microsoft/winget-cli/releases/tag/v0.1.4331-preview)** donde también se ofrece el código fuente. La versión está en fase de vista previa y funciona con Windows 10 1709 o versiones superiores.

Una vez que tengas acceso a la herramienta, puedes utilizarla en la Terminal de Windows, en la consola avanzada PowerShell o desde la línea de comandos. El comando a usar es *winget* y permite funciones como:

```
install – Instala la aplicación proporcionada.
 show – Muestra información sobre una aplicación
 source – Administra orígenes de aplicaciones
 search – Busca y muestra información básica de aplicaciones
 hash – Aplicación auxiliar para aplicar un algoritmo hash a los archivos d
 validate – Valida un archivo de manifiesto
\sim\mathbf{r}
```
Para más información sobre un comando específico se puede usar el argumento de ayuda [-?] y en cuanto opciones están disponibles [-v] [–version], que muestra le versión de la herramienta o [– info], que muestra información general de la herramienta.

## **Qué se puede hacer desde esta herramienta**

Lo primero que puedes hacer es verificar qué software está disponible para su instalación. Vamos a usar Powershell, pero puedes usar la Terminal o más fácil con la línea de comandos. Para ello usamos el comando *winget install* y verás como devuelve una larga lista de aplicaciones.

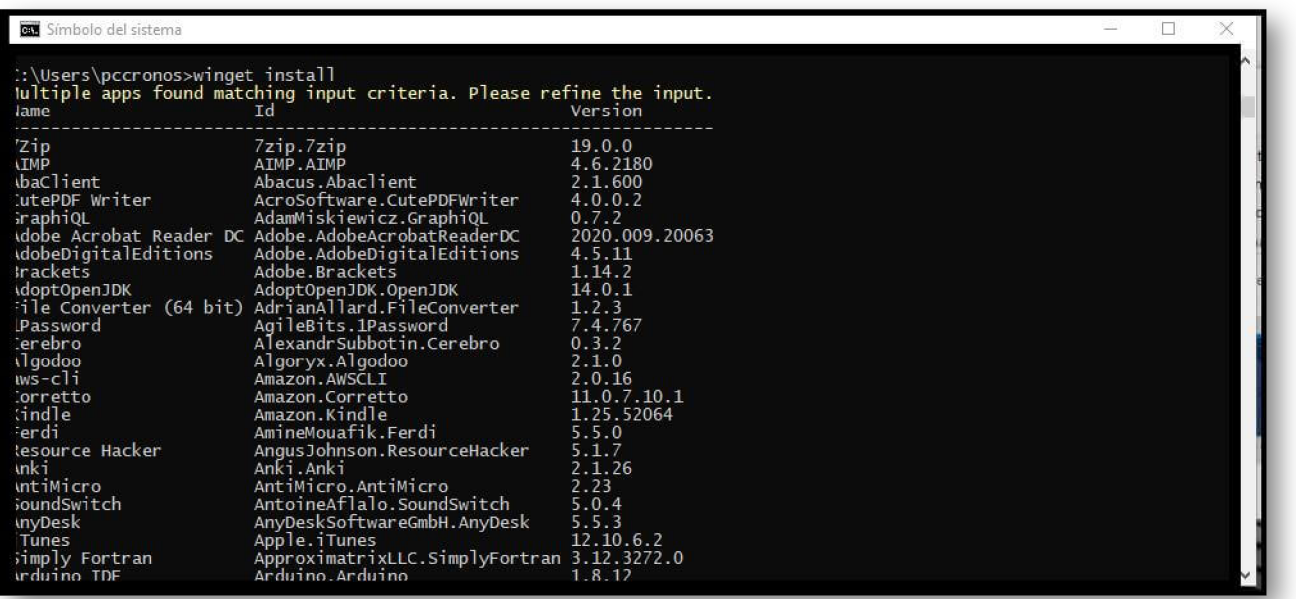

Como ejemplo, vamos a instalar la primera aplicación disponible, el descompresor de código abierto 7Zip. Para ello utilizamos el comando *winget install 7Zip*. El software se descargará automáticamente del repositorio, se instalará y podremos localizarlo en el menú Inicio como el resto de aplicaciones instaladas.

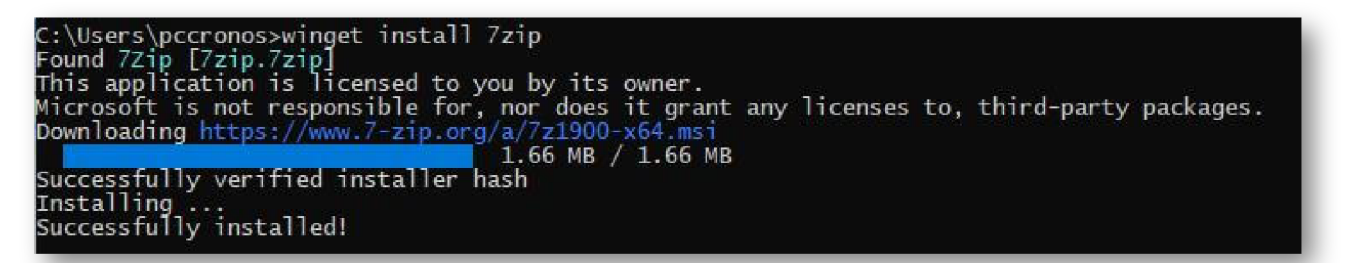

Hasta aquí lo básico. Pero el administrador de paquetes de Windows se vuelve particularmente poderoso si usas scripts como los que en formato .BAT se pueden crear en el bloc de notas. O crearlos con otra herramienta específica como *winstall*. Como ejemplo, puedes crear una secuencia de comandos simple para instalar varias aplicaciones a la vez, como:

@echo off Echo Install a bunch of appswinget install winrarif %ERRORLEVEL% EQU 0 Echo WinRAR installed successfully. winget install thunderbirdif %ERRORLEVEL% EQU 0 Echo Thunderbird installed successfully.pause

Copia y pega esas líneas en un archivo de texto, añade tantas aplicaciones como quieras (copiando y pegando las líneas 3 y 4 y luego cambiando los nombres de las aplicaciones), guárdalo como un archivo .BAT en el bloc de notas y cuando lo necesites lo ejecutas en la línea de comandos.

En Powershell es distinto, pero incluso más sencillo, por ejemplo para instalar Python y Discord:

winget install id=Python.Python -e && winget install id=Discord.Discord -e  $\vert \vert \vert$  $\rightarrow$ 

No es una herramienta que vayan a usar todos los usuarios, pero ahí lo tienes por si manejas habitualmente la consola de Windows y necesitas instalar aplicaciones de manera alternativa o automatizar la instalación de varios programas de forma más rápida y potente. La herramienta está en fase de vista previa y puede tener errores.

## Artículos Relacionados

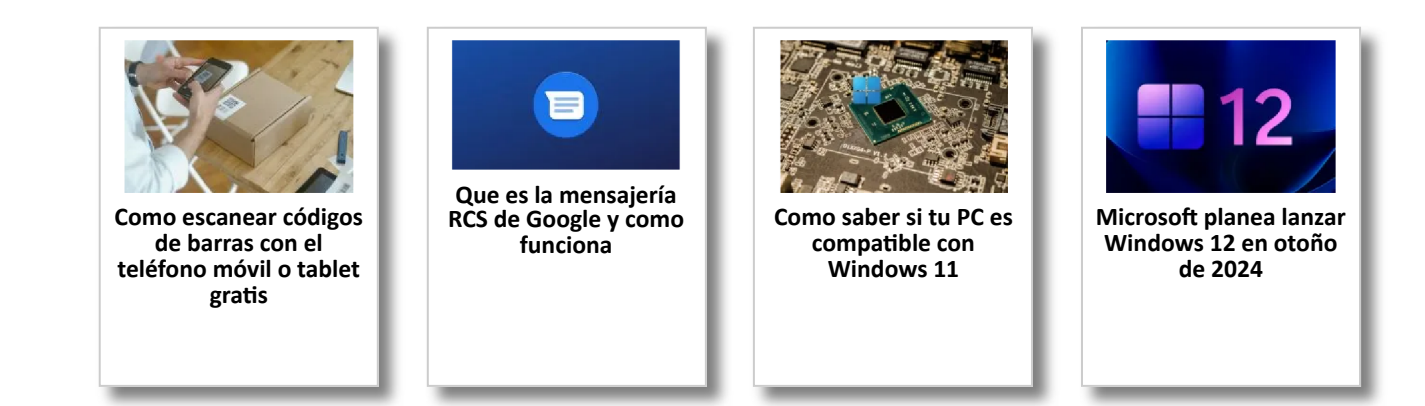

## Y tú, ¿ Qué opinas ?

Agregar Comentario

**O** Comentarios